*Matematički fakultet, školska godina 2019/2020*

**Napomena:** Na Desktop-u napraviti direktorijum pod imenom oop\_Asistent\_Prezime\_Ime\_Indeks (npr. oop\_NM\_Peric\_Pera\_mi12082). Pokrenuti *Intellij Idea* i u napravljenom direktorijumu napraviti projekat sa istim nazivom. U napravljenom projektu, paket takođe nazvati tako. Kod **ne sme** imati sintaksnih grešaka niti izbacivanje NullPointerException-a. Vreme za rad: **3 sata** Inicijali: BS: 2MNVA, 2RL1A, 2RL1B | NM: 2RL2A, 2RL2B | AB: 2I1A, 2I2A, 2MNVB | DA: 2I1B, 2I2B

U tekstu je dat opis klasa, njihovih atributa i metoda. **Dozvoljeno** je (i ohrabrujemo Vas) dodati nove atribute, klase, metode, enume, interfejse u slučaju da Vam olakšavaju implementaciju, i/ili smatrate da Vam poboljšavaju kvalitet koda i slično. Nekada će zahtevi u zadatku i zahtevati od Vas da dodate novi atribut ili slično.

Da bi se uspešno položio ispit potrebno je osvojiti **barem 25 poena**.

- 1. Napraviti klasu Nivo koja opisuje količinu sakupljenog iskustva od strane heroja. Klasa poseduje polje iskustvo tipa int. Početni nivo 1 kreće od 1000 iskustva, 2000 iskustva daje nivo 2, 3000 daje nivo 3 i tako dalje. Dakle, ako heroj ima 1112 iskustva, on je nivoa 1, ako ima 3999, on je nivoa 3. Implementirati konstruktor koji prihvata količinu iskustva i get metod za iskustvo. Implementirati statičku funkciju Nivo napraviNivo1 koja konstruiše objekat tipa Nivo koji ima 1000 iskustva. Implementirati toString tako da prikazuje nivo u obliku lvl X (X je nivo).
- 2. Napraviti nabrojivi tip Rasa koja može imati vrednosti Covek, Vilenjak i Patuljak. Implementirati statički metod Rasa napraviRasu(String s) koji konstruiše odgovarajuću nabrojivu vrednost ako se prosledi vrednost za s koja je covek, vilenjak ili patuljak. Inače, vratiti vrednost Covek.
- 3. Napraviti klasu AtributiHeroja koja sadrži sledeća polja: Snaga, Spretnost, Konstitucija, Inteligencija, Mudrost i Harizma, sva tipa int. Napraviti odgovarajući konstruktor. Implementirati statičke metode:
	- AtributiHeroja pocetniAtributiRatnik() koji vraća atribute za ratnika nivoa 1 (redom 11, 8, 9, 7, 6, 7)
	- AtributiHeroja pocetniAtributiMag() koji vraća atribute za maga nivoa 1 (redom 6, 7, 6, 11, 11, 8)

Implementirati toString tako da atribute prikazuje u formatu [11, 8, 9, 7, 6, 7] (primer za ratnika nivoa 1).

- 4. Napraviti apstraktnu klasu Heroj koja se karakteriše poljima String ime, Nivo nivo, Rasa rasa i AtributiHeroja atributiHeroja. Napraviti odgovarajući konstruktor koji prihvata vrednosti za ova polja, kao i get metode. Deklarisati apstraktne metode:
	- int izracunajMinNapad().
	- int izracunajMaxNapad().
	- int izracunajZivot().
- 5. Napraviti klasu HerojRatnik koja nasleđuje klasu Heroj. Implementirati metod int izracunajMinNapad() tako da izračunava vrednost po formuli Nivo + Inteligencija, metod int izracunajMaxNapad() tako da izračunava vrednost po formuli Nivo + Inteligencija + 0.4 \* Spretnost. Implementirati metod int izracunajZivot() tako da izračunava životne poene po formuli Nivo + Konstitucija. U slučaju potrebe konverzije brojeva u pokretnom zarezu u celobrojnu vrednost, potrebno je zaokružiti broj na veći celi broj (8.3 *→* 9). Implementirati metod toString tako da prikazuje podatke o ratniku kao na slici 1.
- 6. Napraviti klasu HerojMag koja nasleđuje klasu Heroj.Implementirati metod int izracunajMinNapad() tako da izračunava vrednost po formuli Nivo + Snaga, metod int izracunajMaxNapad() tako da izračunava vrednost po formuli Nivo + Snaga + 0.4 \* Spretnost. Implementirati metod int izracunajZivot() tako da izračunava životne poene po formuli Nivo + Konstitucija + 0.3f \* Snaga. U slučaju potrebe konverzije brojeva u pokretnom zarezu u celobrojnu vrednost, potrebno je zaokružiti broj na veći celi broj (8.3 *→* 9). Implementirati metod toString tako da prikazuje podatke o magu kao na slici 1.
- 7. Napraviti klasu StudentsAndDragons koja nasleđuje klasu Application bibilioteke javafx i izgleda kao na slici 1. Klasu poseduje polje tipa List<Heroj> heroji.
- 8. Na klik dugmeta:
	- Ucitaj likove iz datoteke heroji.txt učitava heroje i smešta ih u listu heroji (primer datoteke je u nastavku). Obezbediti da se učitavanje može izrvšiti samo jednom. Učitane heroje prikazati kao na slici 1. Heroji se prikazuju sortirani po sledećem poretku: opadajuće po njihovom nivou, zatim, heroji istog nivoa sortiraju se prema vrsti tako da prvo idu magovi, a onda ratnici, dok se heroji iste vrste sortiraju prema životu rastuće.
- Napravi lika kreira se karakter nivoa 1 po parametrima koje je uneo korisnik sa početnim atributima odgovarajuće rase. Nakon toga, novi lik se dodaje u listu heroji. Nakon dodavanja ažurira se prikaz liste heroji.
- Prikazi 3 najjacih prikazuje 3 heroja koji imaju najveći atribut Snaga (slika 2). Ukoliko podaci o herojima nisu prethodno učitani, ispisati odgovarajuću poruku i prekinuti akciju.
- Prikazi vilenjake prikazuje sve heroje čija je rasa vilenjak (slika 3). Ukoliko podaci o herojima nisu prethodno učitani, ispisati odgovarajuću poruku i prekinuti akciju.
- Prikazi ratnike prikazuje sve heroje čija je klasa ratnik (slika 4). Ukoliko podaci o herojima nisu prethodno učitani, ispisati odgovarajuću poruku i prekinuti akciju.

Prvi red datoteke heroji.txt je oblika: klasa, ime, iskustvo, rasa, snaga, spretnost, konstitucija, inteligencija, mudrost, harizma. Klasa je enkodirana sa r za ratnika i m za maga. Pretpostaviti da će podaci u datoteci biti ispravno formatirani.

```
r,Geralt,5050,covek,15,12,13,11,10,11
m,Merlin,5999,covek,10,11,10,15,15,12
r,Gimli,4510,patuljak,13,11,12,10,10,11
m,AlbusDambldor,8422,covek,10,11,10,18,19,15
r,Legolas,6050,vilenjak,12,19,12,11,13,11
```
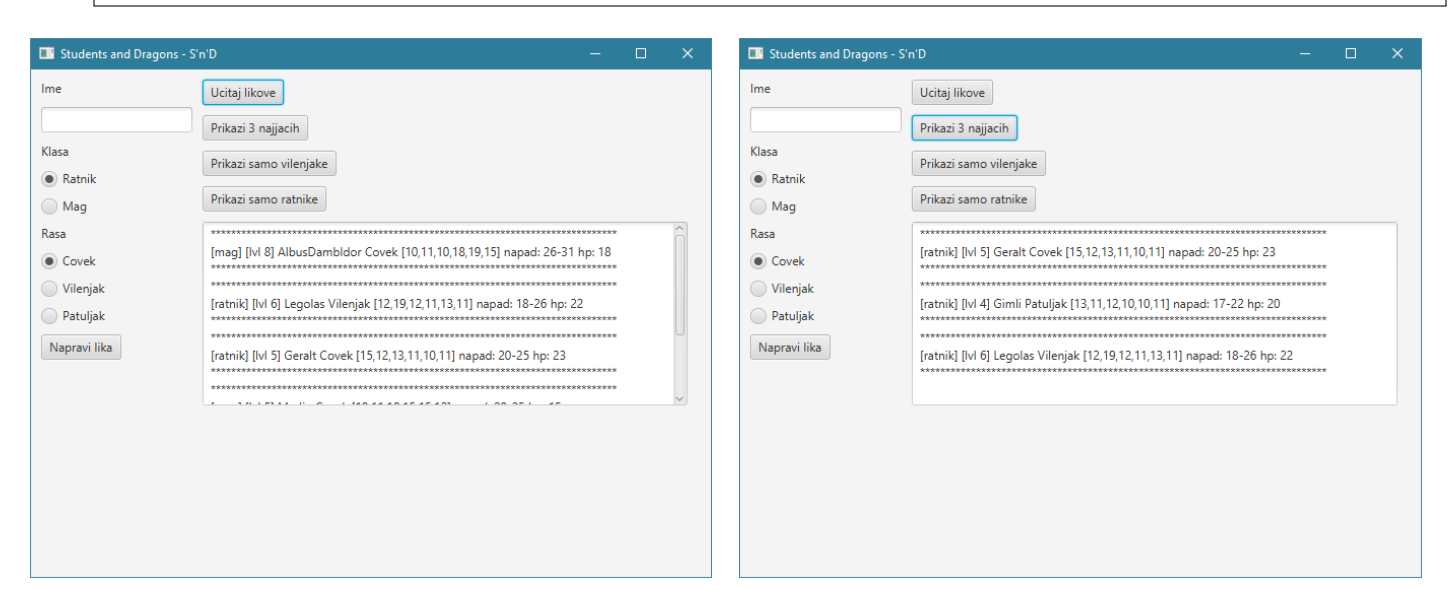

Slika 1: Klik na dugme za učitavanje. Slika 2: Prikazivanje likova sa najvećom snagom.

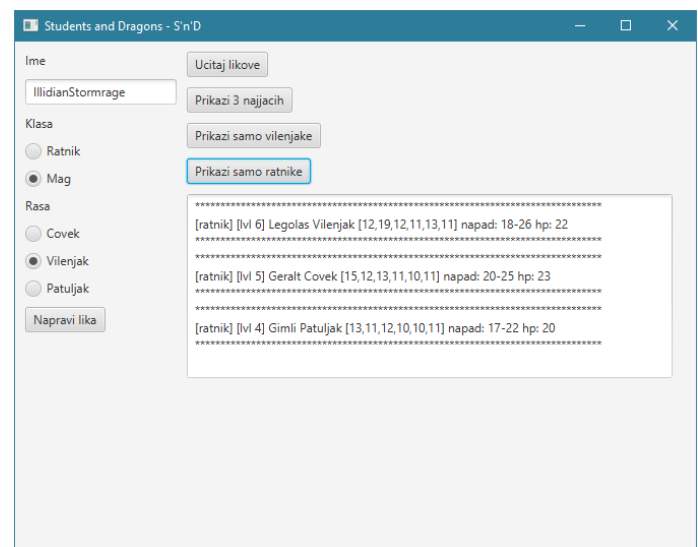

Slika 3: Dodavanje novog heroja i prikazivanje vilenjaka. Slika 4: Klik na dugme za prikazivanje ratnika.